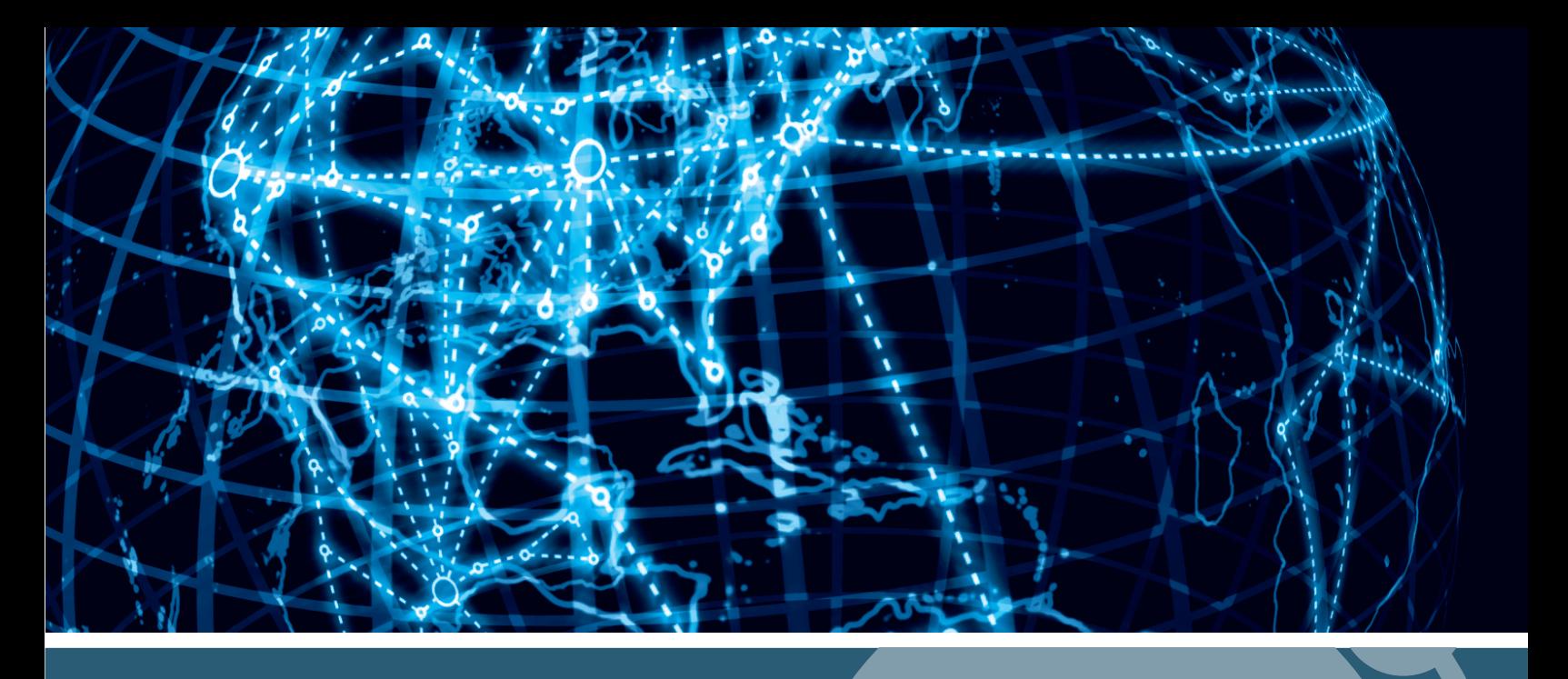

# **IPSWITCH**

### WhatsUp Gold 2016 WhatsConfigured CustomScript Language Guide

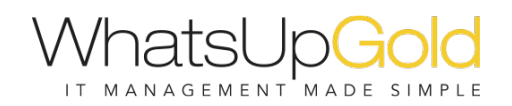

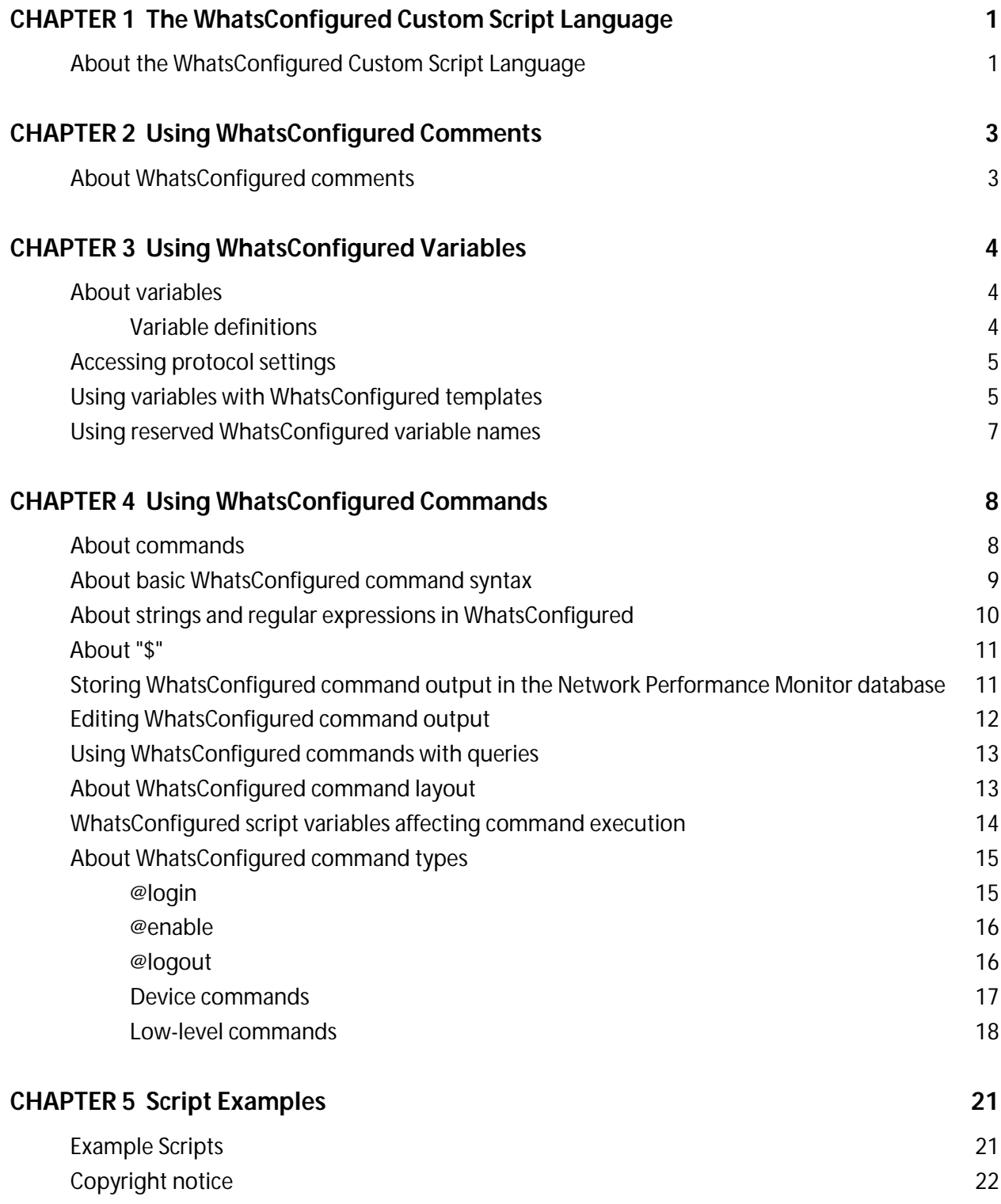

i

#### CHAPTER 1

## **The WhatsConfigured Custom Script Language**

#### **In This Chapter**

[About the WhatsConfigured Custom Script Language.](#page-2-0)........................[..1](#page-2-0)

### <span id="page-2-0"></span>**About the WhatsConfigured Custom Script Language**

WhatsConfigured users can write custom scripts that log in to devices through Telnet or SSH and run CLI commands on their devices. Scripts can be used to configure devices or to capture information about them in the WhatsConfigured database. For example, the following script uses Cisco IOS commands to capture a Cisco device's running configuration in the Network Performance Monitor database under the "running-config" key.

# # Cisco IOS Backup Running Configuration # # login to the device @login #enter privileged mode @enable # display the running configuration of the device and capture it in the WUG database [running-config] show run # logout from the device @logout

The WhatsConfigured custom script language is relatively simple and consists primarily of command-line interface (CLI) commands. The language is not meant to be a full-featured scripting language, such as JavaScript or VBScript, but rather it is kept simple so that is

accessible to all levels of WhatsConfigured users, including those with minimal programming skills. In order to meet the standards of this target audience, the language contains no constructs for looping, complex branching, or creating subroutines; it only supports simple sequences of commands.

The custom script language has three possible elements:

- § Comments
- § Variables
- § Commands

Each of these elements is explained in detail in the following sections.

#### CHAPTER 2

## **Using WhatsConfigured Comments**

#### **In This Chapter**

[About WhatsConfigured comments.](#page-4-0)...........................................................[..3](#page-4-0)

### <span id="page-4-0"></span>**About WhatsConfigured comments**

In a script, you have the option to insert details or notes about the script. These notes and details are entered as comments, or lines having # as their first non-whitespace character. Comments are ignored by the script interpreter.

**FROOM** Н

**Note**: A # character is interpreted as the beginning of a comment only if it is the first nonwhitespace character on a line. If the # appears later in the line, it has no special significance.

#### **Examples**

# This is a comment

# This is also a comment

123 # This is not a comment because '#' is not the first non-whitespace character in the line

## CHAPTER 3 **Using WhatsConfigured Variables**

#### **In This Chapter**

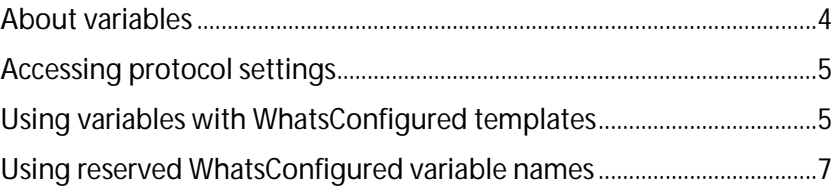

### <span id="page-5-0"></span>**About variables**

Variables are useful for giving names to values referenced in a script, especially values that are referenced multiple times. For example,

```
CommandTerminator = "\nr\n"
TFTPServerAddress = 192.168.10.50
TransferFileName= startup-config.txt
@login
@write "copy tftp start"
@write $(CommandTerminator)
@write "$(TFTPServerAddress)"
@write "(TransferFileName)"
@write $(CommandTerminator)
```
#### **Variable definitions**

A variable definition must appear on a line by itself, in the following form:

Name = Value

(WWB)

In the example above, Name is the variable's title, and Value is the variable's value.

Variable names must begin with an alphabetic character or an underscore (a-z, A-Z, \_), and subsequent characters can be any alphanumeric character or an underscore (a-z, A-Z, 0-9, \_).

**Note**: Spaces are not allowed in variable names.

#### **WhatsConfigured for WhatsUp Gold v16.2 Custom Script Language Guide**

The variable's value consists of all text on the right side of = with leading and trailing whitespace removed. For example,

FirstUSPresident = The Honorable George Washington

The example above defines a variable named "FirstUSPresident" with the value "The Honorable George Washington".

A variable's value can be referenced anywhere in the script after the variable is defined. A variable reference consists of '\$' immediately followed by the variable's name in parentheses, as shown below.

```
$(FirstUSPresident)
```
A variable reference is replaced by the variable's value. If the variable is defined multiple times in the script, the most recent definition is used. In the example above, the variable reference "\$(FirstUSPresident)"would be replaced by "The Honorable George Washington".

### <span id="page-6-0"></span>**Accessing protocol settings**

When a WhatsConfigured script runs, it executes against a particular device. The script uses the device's SSH or Telnet credentials to login to the device. Sometimes it is necessary for a script to directly access the protocol settings being used in a set of credentials. The protocol settings can be accessed through the variables listed in the following table.

**Note**: The values of these variables are read-only and cannot be modified by scripts, though scripts are free to reference their values.

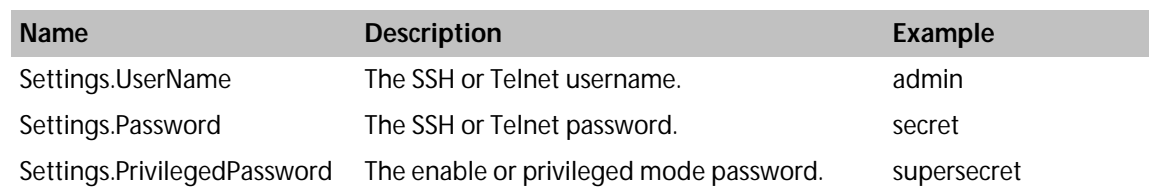

### <span id="page-6-1"></span>**Using variables with WhatsConfigured templates**

Templates allow network admins to automatically push device configurations to devices of the same type by replacing device-specific (IP address, hostname) information with variables, saving them time and reducing the possibility of error from one manual device configuration to another.

 $\begin{bmatrix} m m \\ \vdots \\ \vdots \\ \vdots \\ \vdots \end{bmatrix}$ **Note**: The values of these variables are read-only and cannot be modified by scripts, though scripts are free to reference their values.

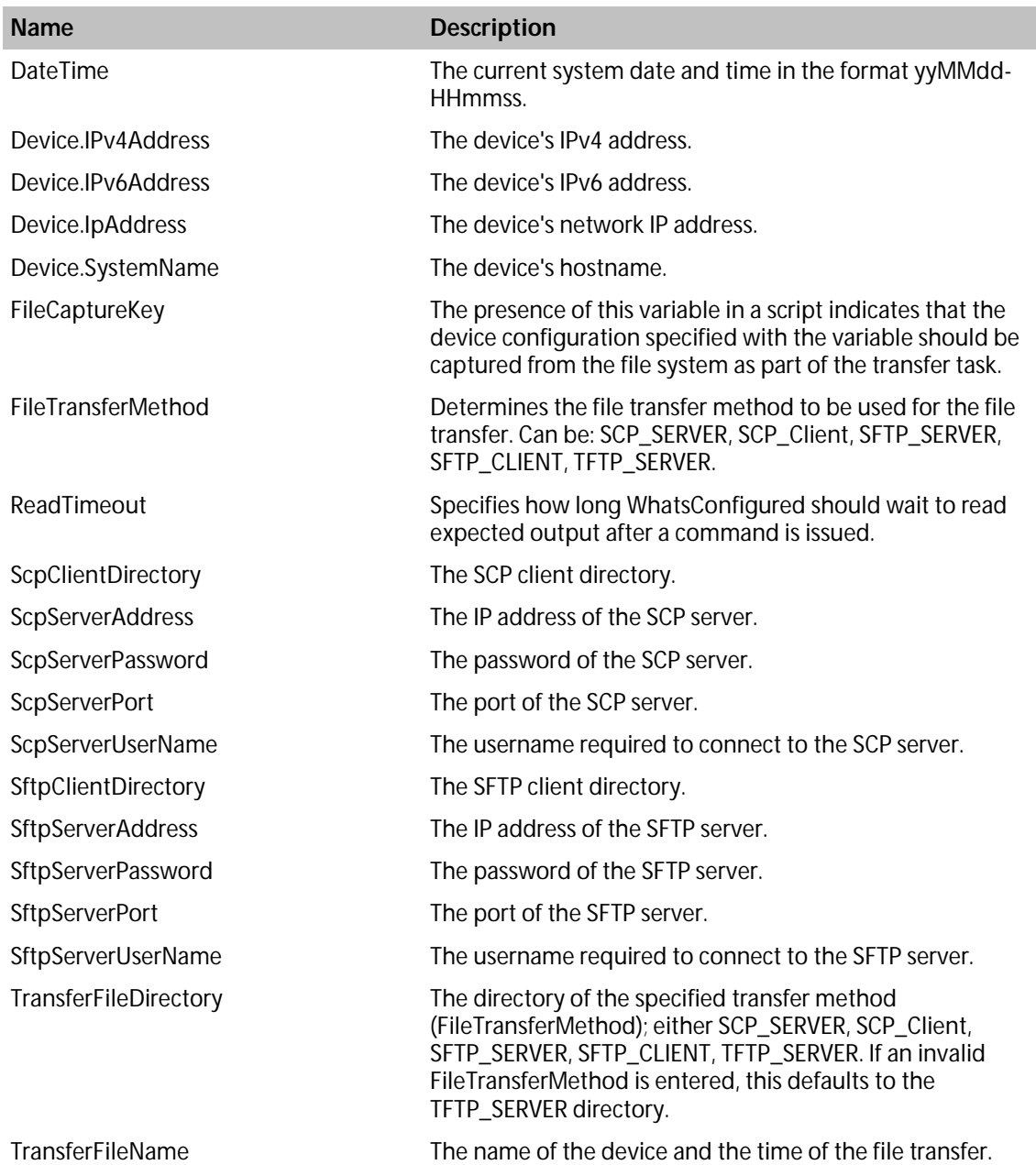

### <span id="page-8-0"></span>**Using reserved WhatsConfigured variable names**

Script authors can use any names they want for their variables. However, the variables listed below are used internally by WhatsConfigured. As a general rule, script authors should avoid using these variable names in their scripts.

- § AddCommunity RO
- § AddCommunity RW
- § AddPassword
- § AddPrivilegedPassword
- § AddReadOnly
- § AddReadWrite
- § AddUserName
- § CommandPrompt
- § CommandTerminator
- § FileTransferMethod
- § LoginTerminator
- § MorePrompt
- § MoreResponse
- § Password
- § PasswordPrompt
- § PrivilegedPassword
- § RemoveCommunity RO
- § RemoveCommunity RW
- § RemovePassword
- § RemovePrivilegedPassword
- § RemoveReadOnly
- § RemoveReadWrite
- § RemoveUserName
- § TFTPServerAddress
- § TransferFileName
- § TransferFileDirectory
- § UserName
- § UserNamePrompt

Occassionally, a script may need to re-define one or more of these variables to affect the internal operation of WhatsConfigured commands. The section on WhatsConfigured commands describes the meanings and uses of these variables, and how scripts can re-define them to modify the behavior of WhatsConfigured commands.

## CHAPTER 4 **Using WhatsConfigured Commands**

### **In This Chapter**

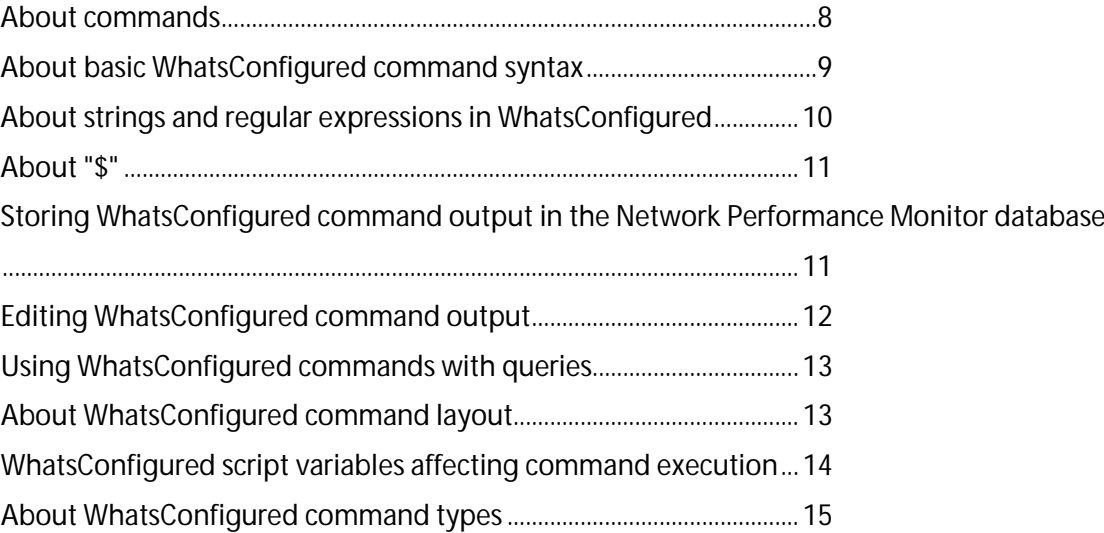

### <span id="page-9-0"></span>**About commands**

Beyond commands and variables definitions, the other lines in a script contain the commands to be executed by the script.

#### **Examples**

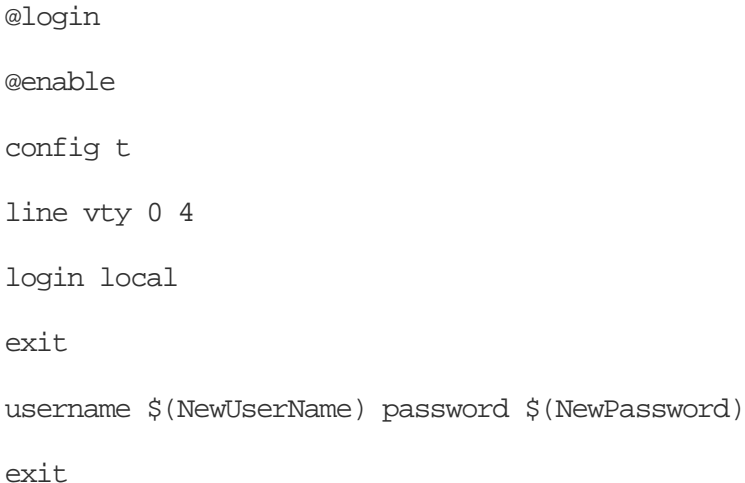

@logout

### <span id="page-10-0"></span>**About basic WhatsConfigured command syntax**

There are two types of commands that can be included in a WhatsConfigured custom script:

- § WhatsConfigured commands
- **§** Device commands

WhatsConfigured commands are executed by WhatsConfigured itself. Device commands are executed by the device. WhatsConfigured commands begin with @ to distinguish them from device commands. Any command whose text begins with @is a WhatsConfigured command, while any other command is a device command. In the previous example script, the  $\mathcal{Q}$ login and @write commands are WhatsConfigured commands, while all other commands are device commands.

WhatsConfigured defines the following commands:

- § @login
- § @connect
- § @write
- § @read
- § @read-more
- § @logout
- § @if
- § @endif
- § @scp-client-transfer
- § @sftp-client-transfer

The syntax for each of these commands is defined by WhatsConfigured. In contrast, Device commands are written using the native CLI commands supported by the device (IOS or CasOS commands for Cisco devices, Linux commands for Linux devices, etc.) These commands can use whatever syntax is required by the device's CLI command set.

In its simplest form, a command is just a string specifying the name of a command along with any parameters it requires. For example, the following script contains two simple commands:

@ login

username \$(NewUserName) password \$(NewPassword)

### <span id="page-11-0"></span>**About strings and regular expressions in WhatsConfigured**

WhatsConfigured commands make use of two specific types of values, strings and expressions.

Strings are used to represent literal text values; string values are sequences of characters delimited by double quotes, such as:

"Four score and seven years ago"

Escape sequences (used to define special characters within strings) may be any of the following:

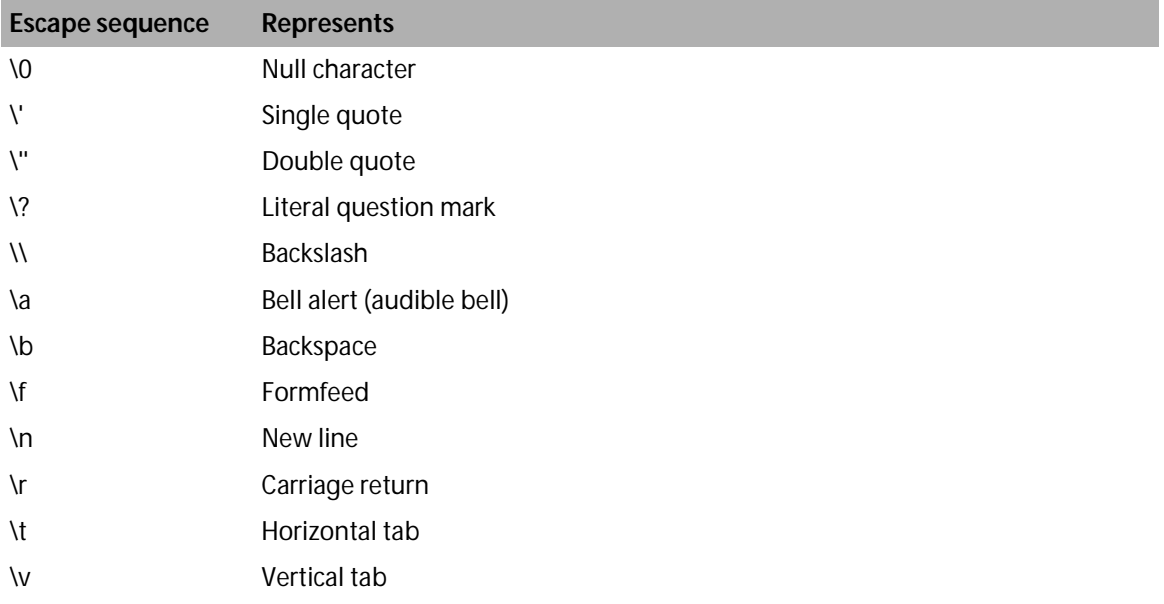

Additionally, the \x escape sequence can be used to include arbitrary characters in strings, including unprintable and control characters. \x should be followed by one to four hexadecimal digits which specify the value of the desired character. For example,

"This is Control-S: \x13"

Regular expressions are used for matching patterns in the output of script commands. Regular expression values are .NET regular expression strings delimited by forward slashes. For example, the following regular expression might be used to match the command prompt on a particular device (i.e., one or more characters followed by  $>$  or #):

 $/$ . + (> $|$ #)/

Because forward slashes are used to delimit regular expression values, including a forward slash as part of the regular expression itself, requires the use of the // escape sequence. For example, the following regular expression matches one or more characters followed by a forward slash followed by one or more characters followed by #:

```
/. +//. +\#/
      Note: All regular expression matching is case-insensitive.
```
### <span id="page-12-0"></span>**About "\$"**

H.

Within WhatsConfigured scripts the dollar sign, '\$', is a reserved character required for use in variable references. If a script requires the use of a dollar sign outside of the variable reference it may be escaped with an additional dollar sign.

For example to write the Password 'pa\$\$word' you would escape the two dollar signs with additional dollar signs: 'pa\$\$\$\$word'

**Note**: To avoid erroneous dollar sign variable references, WhatsConfigured allows a single unescaped dollar sign when not followed by an open parentheses " $\zeta$ ". A line containing "this" would pass without needing to be escaped. Whereas the line "this (" would require the dollar sign be escaped "thi\$\$(".

Use the table below as an illustration of how many \$'s you must enter in WhatsConfigured to achieve the appropriate number of \$'s in a script command.

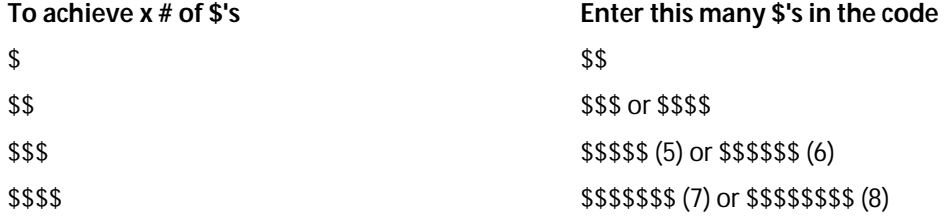

### <span id="page-12-1"></span>**Storing WhatsConfigured command output in the Network Performance Monitor database**

Most WhatsConfigured script commands return the output received from the device when the command was executed. For example, the show run command on Cisco devices displays the running configuration of the device. Or, on a Linux device, the  $ls-al$  command displays the contents of the current working directory. It is sometimes desirable to capture the output of the WhatsConfigured command and store it in the Network Performance Monitor database. To facilitate the storage of command output in the Network Performance Monitor database, a command can be preceded by a KEY which specifies the key under which the command's output should be restored in the Network Performance Monitor database. For example, the following command stores its output under the running-config key in the Network Performance Monitor database.

[running-config] show run

**FROOM** H.

This means, execute the show run command and store its output in the Network Performance Monitor database under the running-configkey.

**Note**: Key names can include dashes, underscores, and alphanumeric characters (-,\_,a-z, A-Z). However, spaces are not allowed in key names.

### <span id="page-13-0"></span>**Editing WhatsConfigured command output**

Before storing a command's output in the Network Performance Monitor database, it is sometimes desirable to edit the output. For example, a command might place empty lines at the beginning or end of its output, and you may want to remove these empty lines before putting the output into the database. For situations like this, several operators are provided for editing command output. These operators are specified as part of the command's KEY. For example, the following command specifies that 4 lines should be trimmed from the output of the ls –alcommand before the output is stored in the Network Performance Monitor database under the key, file-list.

```
[file-list, trim-start-lines = "4"] ls -al
```
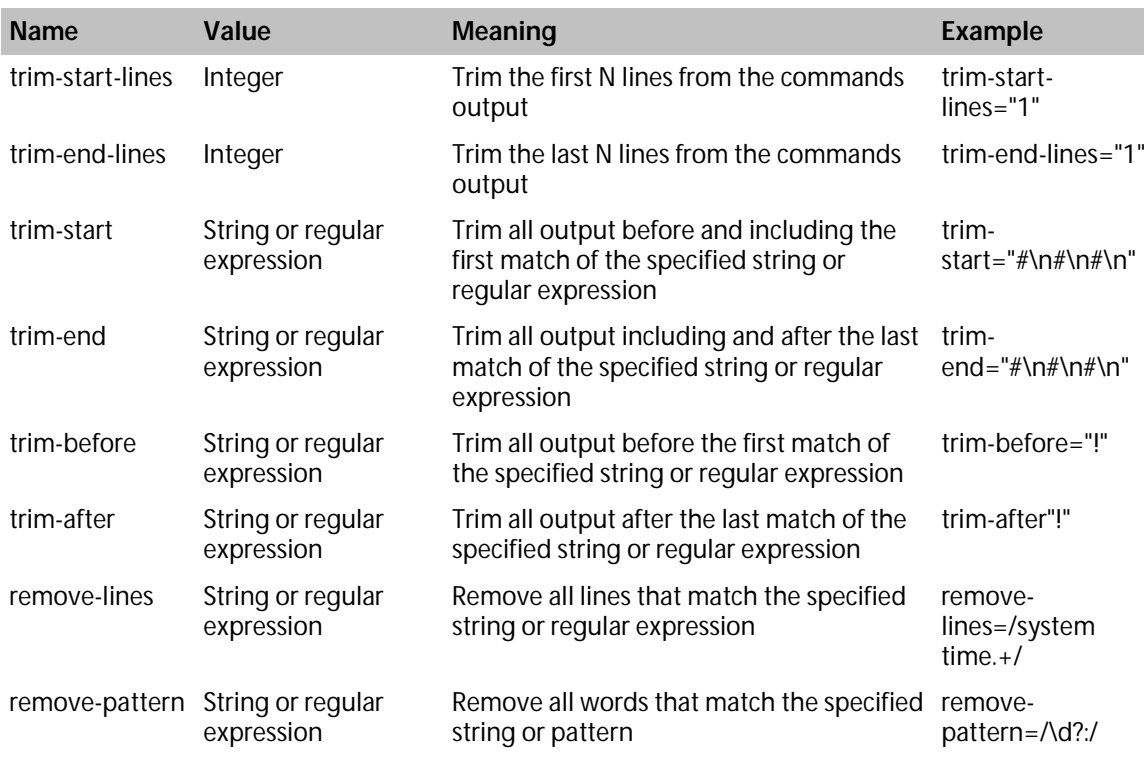

The following output editing operators are provided:

If multiple editing operators are used in the same command, they are applied in the order shown in the previous table.

 $[file-list, trim-start-lines = "4", trim-end="n\n\rangle]$  ls -al

### <span id="page-14-0"></span>**Using WhatsConfigured commands with queries**

Some Device commands require users to answer a question before the command is executed. For example, the enable command on Cisco devices queries the user for a password before executing the command. For this reason, a command can optionally specify a QUERY which specifies the question asked by the device and the answer that should be given to the question. The QUERY is specified after the command within curly braces. For example,

shutdown { "Are you sure? ", "Y" }

The first value inside the curly braces is a String or Regular Expression describing the query prompt displayed by the device. The second value inside the curly braces is a String specifying the query response that should be entered in response to the query prompt. When the script interpreter executes this command, it will first send shutdown to the device. Next, it will wait until it receives the "Are you sure?" guery prompt. Then, it will send  $Y$  to the device as the query response. Finally, the device will execute the command.

**Note**: Only Device commands can have a QUERY, with the exception of @logtout. WhatsConfigured commands do not need a QUERY, and, in fact, may not have one, with the exception of @logout.

For example,

H

enable {  $$$ (PasswordPrompt), " $$$ (Settings.PrivilegedPassword)" }

### <span id="page-14-1"></span>**About WhatsConfigured command layout**

The general format of a script command is:

KEY COMMAND QUERY

For example,

[last-words] shutdown { "Are you sure? ", "Y" }

As previously explained, KEY specifies the key to use when storing the command's output in the Network Performance Monitor database, and possibly operations for trimming the command output. COMMAND is the text for the command itself. QUERY specifies the query prompt and query response for commands that ask a question. COMMAND is required, while KEY and QUERY are optional.

Since commands can become long, it is legal to put the KEY, COMMAND, and QUERY parts of a command on different lines. For example, the following commands are equivalent:

[last-words] shutdown { "Are you sure? ", "Y" }

```
[last-words]
shutdown
{ "Are you sure? ", "Y" }
[last-words]
shutdown { "Are you sure? ", "Y" }
[last-words] shutdown
{ "Are you sure? ", "Y" }
```
While the KEY, COMMAND, and QUERY can be on different lines from each other, each of these individual elements must start and end on the same line (i.e., they cannot span multiple lines). For example, the following commands are not valid:

```
\Gammalast-words
] shutdown { "Are you sure? ", "Y" }
[last-words] shut
down { "Are you sure? ", "Y" }
[last-words]
shutdown
{ 
"Are you sure? ",
"Y" 
}
```
### <span id="page-15-0"></span>**WhatsConfigured script variables affecting command execution**

When running a script, WhatsConfigured defines several script variables that contain information necessary to execute the script's commands. For example, the CommandPrompt variable contains a pattern (i.e., string or regular expression) that describes the command prompt string used by the device. This pattern is used to detect when the device is prompting for a command. Several other variables are also defined. A complete list of all script variables affecting command execution are listed in the following table.

#### **WhatsConfigured for WhatsUp Gold v16.2 Custom Script Language Guide**

WhatsConfigured's assigns default values to each of these variables. If a script author wants to override WhatsConfigured's default behavior, he or she may do so by re-defining one or more of these variables. For example, if a script wants to override the command prompt pattern used to run the script, it can re-define the CommandPrompt variable to contain the pattern of choice.

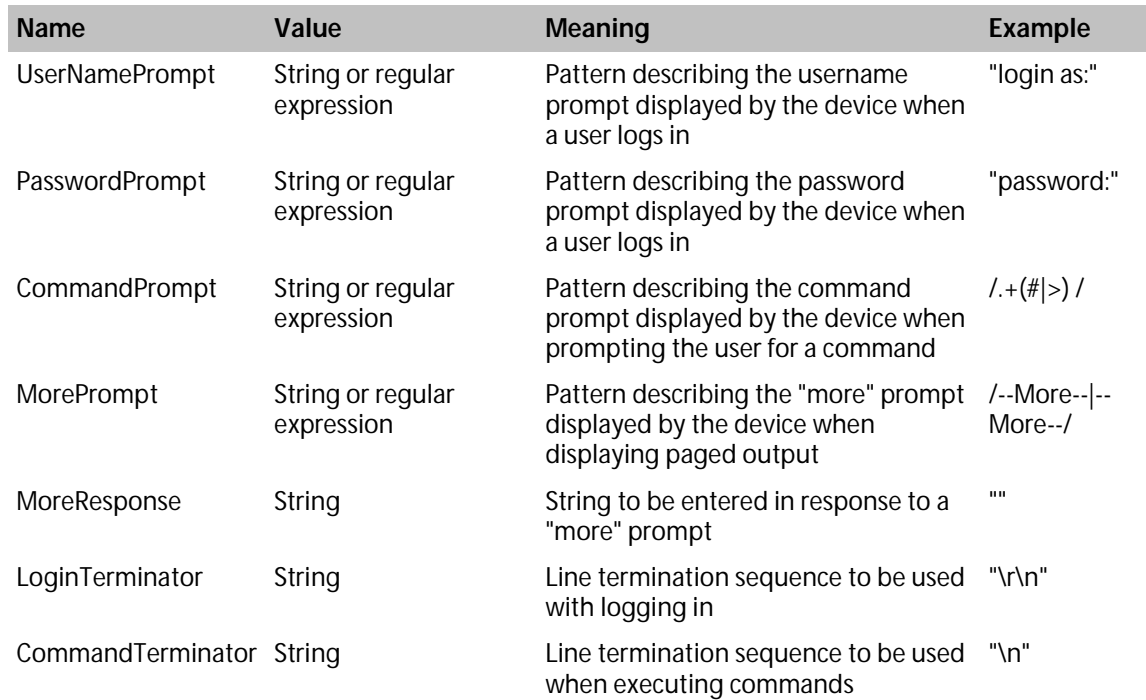

### <span id="page-16-0"></span>**About WhatsConfigured command types**

There are two types of commands in a WhatsConfigured script: device commands and WhatsConfigured commands. Device commands can be any CLI command supported by a device, and are executed by the device. WhatsConfigured commands start with '@' and are executed by WhatsConfigured rather than by the device. The following sections describe the available commands and explain when and how to use them. Most scripts use a combination of Device commands and WhatsConfigured commands, although it is possible to write scripts using only WhatsConfigured commands.

#### **@login**

Typically, the first step in any WhatsConfigured script is to login to the device. This is typically done with the WhatsConfigured @login command. The @logincommand can be used to login to devices that use a traditional user-name/password login procedure that works as follows:

- **1** The device prompts the user for their user name
- **2** The user enters their user name
- **3** The device prompts the user for their password
- **4** The user enters their password
- **5** If login is successful, the device displays a command prompt and waits for the user to run commands

The @login command has no parameters, and is invoked as follows:

@login

When the @login command is executed, it does the following:

- **1** When it detects UserNamePrompt, it sends Settings. UserName to the device followed by LoginTerminator.
- **2** When it detects PasswordPrompt, it sends Settings.Password to the device followed by LoginTerminator.
- **3** When it detects MorePrompt, it enters MoreResponse.
- **4** After entering the user name and password, if @login detects CommandPrompt, it assumes that login was successful. Otherwise, it assumes that login failed.

If at any time the device's output stalls for more than Settings. ReadTimeout seconds, it is assumed that something is wrong, and the script returns failure.

#### **@enable**

Many device configuration tasks require a script to enter a privileged mode in order to execute the necessary device commands. On many devices, privileged mode is entered using the enable command. Typically, running the enable command on a device requires the user to enter a user name and/or password. For devices that implement this style of enable command, scripts can use the WhatsConfigured @enablecommand to easily enter privileged mode. The @enable command has no parameters, and is invoked as follows:

@enable

When the @enable command is executed, it does the following:

- **1** It sends enable to the device followed by CommandTerminator.
- **2** If it detects UserNamePrompt, it sends Settings. UserName to the device followed by CommandTerminator.
- **3** If it detects PasswordPrompt, it sends Settings.PrivilegedPasswordto the device followed by CommandTerminator. If Settings.PrivilegedPasswordis empty, it uses Settings.Passwordinstead.
- **4** After entering the user name and password (if necessary), if @enable detects CommandPrompt, it assumes that enable was successful. Otherwise, it assumes that enable failed.

If at any time the device's output stalls for more than Settings. ReadTimeout seconds, it is assumed that something is wrong, and the script returns failure.

#### **@logout**

The last step of any WhatsConfigured script is typically to logout of the device. This is preferably done with the WhatsConfigured @logout command.

#### **WhatsConfigured for WhatsUp Gold v16.2 Custom Script Language Guide**

The @logout command writes out a logout command (the command defaults to exit) to the device with optional parameters to specify the command written and to specify expected device queries. After the command is written, WhatsConfigured waits to read the device's output.

The @logout command takes the following form:

@logout <optional device logout word><optional query>

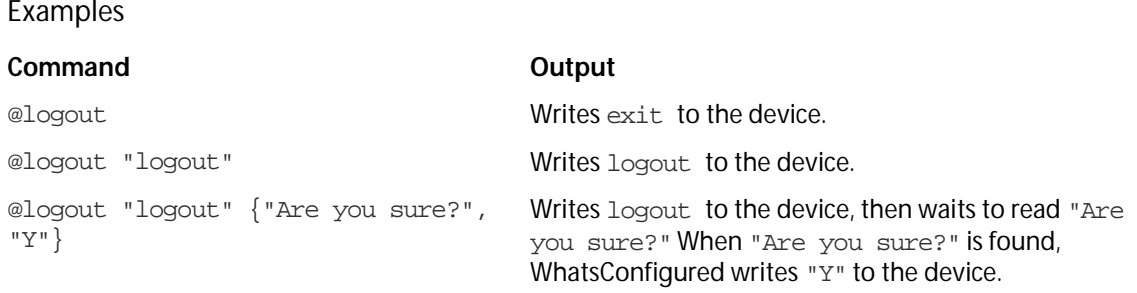

#### **Device commands**

After invoking the @login command (and possibly @enable as well), most scripts contain a sequence of device commands that are sent to the device for execution. A typical device command is shown below:

Device commands are executed as follows:

[last-words] shutdown { "Are you sure? ", "Y" }

The script sends the command text to the device. It terminates the command with CommandTerminator.

If the command has a query, the device returns the query to the script. When it detects the query prompt, the script sends the query response to the device.

Next, the device executes the commands, and sends its output back to the script.

If the command's output is long enough to result in more prompts, when the script detects a MorePrompt, it sends MoreResponse to the device.

The script consumes the command's output until it detects CommandPrompt, at which point it assumes that the command's output is complete.

If at any time the device's output stalls for more than Settings.ReadTimeout, it is assumed that something is wrong, and the script returns failure.

If the command succeeds, and it has a KEY, its output is saved in the Network Performance Monitor database.

The following script is typical:

@login

@enable { "password: ", "\$(Settings.PrivilegedPassword)" }

[running-config] show run

[-] logout

This script first logs in with the @login command, then enters privileged mode with the @enable command.

Next, the script sends the show runcommand to the device. The output of this command is saved in the Network Performance Monitor database under the running-configkey.

Finally, the script sends the logout command to the device, at which point the device closes the network connection.

The [-] key on the logout command tells WhatsConfigured not to expect any output from the command, because the command causes the device to close the network connection. Typically, receiving no output from a command indicates failure, but in the case of  $ext{ exit}$  or logout commands (or any other command that closes the connection), a lack of output does not indicate failure. Script authors can use the [-] key to indicate such commands and prevent WhatsConfigured from returning failure when the device closes the connection. Alternatively, @logout can be used to close the connection without failure.

#### **Low-level commands**

Many scripts use only @login, @enable, and device commands to implement their functionality. However, some devices have non-standard Telnet or SSH interfaces that do not work with @login and device commands. For example, some devices have non-standard login procedures for which the @login command does not work. Other devices have menudriven interfaces rather than a standard command-prompt-style interface. For whatever reason, if @login, @enable, or device commands do not work for a particular device, WhatsConfigured provides a set of low-level commands that can be used to interact with virtually any device, no matter how non-standard its interface might be.

The @connect command allows a script to precisely control the process of logging in to a device. The *e*write command allows a script to control exactly what input is sent to a device. The @read command allows a script to read output from a device and optionally store it in the Network Performance Monitor database.

#### **@connect**

The @connect command is an alternative to @login in cases where a script needs to precisely control the login process (e.g., in cases where @login doesn't work for a particular device). The @connect command connects to a device without trying to log in. After connecting to a device with @connect, if the device requires users to login, the script can control the login process precisely using the @write and @readcommands, which are described later.

When calling @connect, scripts can specify one or more patterns (i.e., strings or regular expressions) that specify the output the script expects to receive from the device when it connects. These patterns are used by @connect to detect the end of the device output.

@connect assumes that device output is complete when either the output matches one of the specified patterns, or no new output is received from the device for Settings. ReadTimeout seconds. For example,

@connect "login as: ", "user name: "

When executed, @connect connects to the device, and reads whatever output comes back from the device. If the output matches one of the specified patterns, the command succeeds. If the connection attempt fails entirely, or the output received from the device does not match any of the specified patterns, the command fails (as well as the entire script). As with any other command, a KEY can be specified to capture the command's output in the Network Performance Monitor database, although one would rarely want to store the output of an @connect.command.

If no patterns are specified (as shown below), @connect connects to the device, and returns whatever output comes back from the device. In this case, the command succeeds as long as a connection is successfully established with the device.

#### **@connect-more**

Some devices return paged output that requires more prompts when you initially connect to them. If a script needs to handle more prompts during the connection process, it can use the @connect-morecommand instead of @connect. @connect-more works just like @connect, except that it handles more prompts during the connection process, while @connect does not. Specifically, if MorePrompt is detected during the connection process, @connect-more sends MoreResponse to the device.

@connect-more "login as: ", "user name: "

#### **@write**

The @write command can be used to send a string of characters to the device. This command allows a script to precisely control what input is being sent to the device. For example, the following script sends the show run command to the device, followed by the CommandTerminator(typically \nor \r\n).

```
@write "show run"
@write $(CommandTerminator)
```
#### **@read**

The @read command can be used by scripts to read the output coming back from the device. Typically, a call to @read immediately follows a call to @write. When calling @read, scripts can specify one or more patterns (i.e., strings or regular expressions) to help @read detect the end of the device output. @readassumes that device output is complete when either: the output matches one of the specified patterns, or no new output is received from the device for Settings. ReadTimeout seconds. Often, the output ends with CommandPrompt, so "@read \$(CommandPrompt)" is a common way to call @read. If desired, the output received from the device can be stored in the Network Performance Monitor database, as shown below:

```
@write "show run"
@write $(CommandTerminator)
[running-config, trim-end-lines = 1] @read $(CommandPrompt)
```
When executed, @read reads whatever output comes back from the device. If the output matches one of the specified patterns, the command succeeds. If the output received from the device does not match one of the specified patterns, the command fails (as well as the entire script).

If no patterns are specified (as shown below), @read returns whatever output comes back from the device. In this case, the command succeeds as long as the connection to the device is still open.

#### **@read-more**

Some devices return paged output that requires more prompts. If a script needs to handle more prompts during a read operation, it can use the @read-more command instead of @read. @read-more works just like @read, except that it handles more prompts during the reading process, while @read does not. Specifically, if MorePrompt is detected during the reading process, @read-more will send MoreResponseto the device.

## CHAPTER 5 **Script Examples**

#### **In This Chapter**

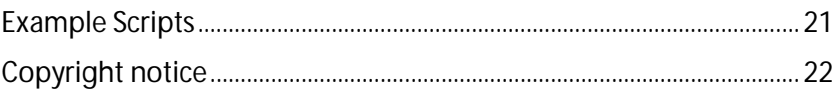

### <span id="page-22-0"></span>**Example Scripts**

This example shows a typical script that uses @login to login to the device, uses @enable to enter privileged mode, and then executes several device commands.

@login

@enable

[running-config] show run

@logout

This example shows how to login to a device and run a command using only low-level WhatsConfigured commands:

```
@connect "login as: "
@write "$(Settings.UserName)"
@write $(LoginTerminator)
@read "password: "
@write "$(Settings.Password)"
@write $(LoginTerminator)
@read $(CommandPrompt)
@write "exit"
@write $(CommandTerminator)
```
This example shows how to combine high-level commands and low-level commands in the same script as above:

```
@login
@enable 
@write "copy tftp start"
@write $(CommandTerminator)
@write "$(TFTPServerAddress)"
@write $(CommandTerminator)
@write "$(TransferFileName)"
@write $(CommandTerminator)
@write $(CommandTerminator)
@logout
```
### <span id="page-23-0"></span>**Copyright notice**

©1991-2016 Ipswitch, Inc. All rights reserved.

This document, as well as the software described in it, is furnished under license and may be used or copied only in accordance with the terms of such license. Except as permitted by such license, no part of this publication may be reproduced, photocopied, stored on a retrieval system, or transmitted, in any form or by any means, electronic, mechanical, recording, or otherwise, without the expressed prior written consent of Ipswitch, Inc.

The content of this document is furnished for informational use only, is subject to change without notice, and should not be construed as a commitment by Ipswitch, Inc. While every effort has been made to assure the accuracy of the information contained herein, Ipswitch, Inc. assumes no responsibility for errors or omissions. Ipswitch, Inc., also assumes no liability for damages resulting from the use of the information contained in this document.

IMail, the IMail logo, WhatsUp, the WhatsUp Gold logo, WS\_FTP, the WS\_FTP logos, Ipswitch, and the Ipswitch logo are trademarks of Ipswitch, Inc. Portions of Telerik Extensions for ASP.NET MVC ©2002-2012 by Telerik Corporation. All rights reserved. Other products and their brands or company names, are or may be trademarks or registered trademarks, and are the property of their respective companies.

This document was published on Friday, March 04, 2016 at 11:22.